**ALL** players - including returning participants - must use the join link for this year's campaign. (See game plan for your participant's join link.)

Returning players **must** use that link to get connected and also to copy over old invites.

When the returning guys click it, they'll enter their email address, and it will pop up and say profile found, login (they'll click on that link and login)

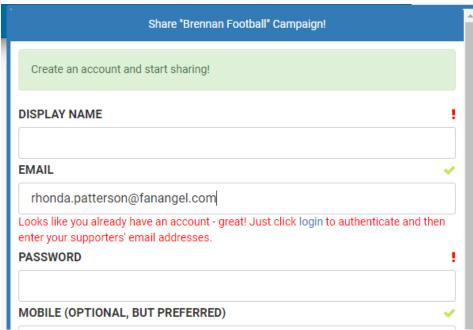

Then, this will pop up, they'll click join

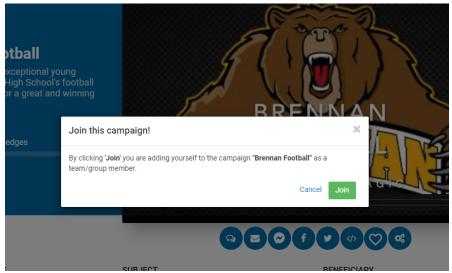

The next screen will be the area that allows them to add contacts - returners will click on copy invites to see everyone they had last time

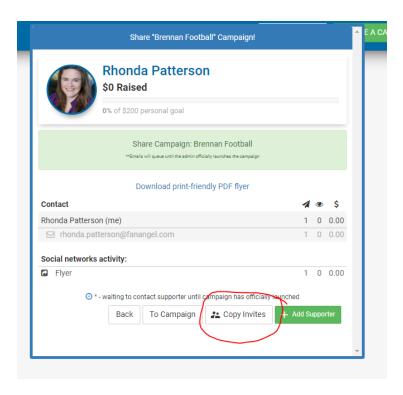

Then, they will click on the "select all" (or individual contacts they choose), then click confirm import at bottom.

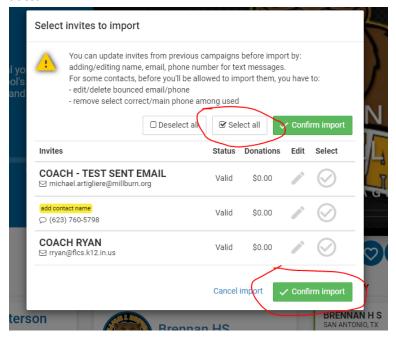

They should then be all set!